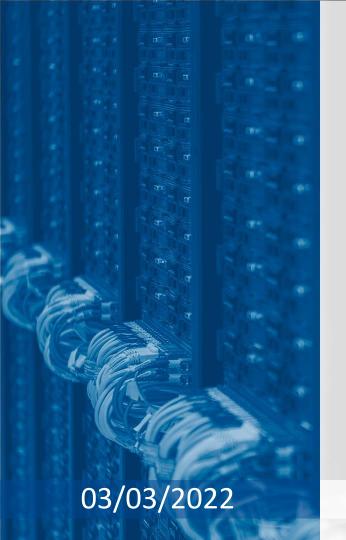

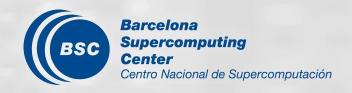

# R tools users meeting

An-Chi Ho and Núria Pérez-Zanón

contributor: Lluís Palma

# Agenda

- 1. Ice-breaker
- 2. News
  - startR
  - s2dverification & easyNCDF
- 3. User presentation: Using R in Visual Studio Code [Lluís Palma]
- 4. Q&A

# Ice-breaker

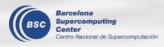

### Welcome to the R >= 4.0.0 world

- R 4.0.0 was released on 24th April 2020, and it's time for us to migrate to it.
- The latest version, 4.1.2, has been installed in Nord3v2 BUT it is almost empty still.
- You can find all the changes in CRAN's official <u>NEWS</u> if you have time and patience.
- Important features
  - A new syntax for specifying raw character strings (ex01)
  - Imported string data is no long converted to factors (ex02)
  - Normalization of matrix and array types (ex03)
  - Cairo graphics devices have been updated → different font and more support to symbols (ex04)
  - A refreshed color palette for charts (ex05)
  - An enhanced reference counting system & performance improvements → make R run faster
- Ref: <a href="https://blog.revolutionanalytics.com/2020/04/r-400-is-released.html">https://blog.revolutionanalytics.com/2020/04/r-400-is-released.html</a>

# startR

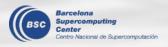

#### New release 2.2.0

- v2.2.0
  - Installed under WS\_R\_3.6.1 and Nord3v2\_R\_3.6.2
  - Use the latest installed version (delete the local installation if you have it under ~/R/x86\_64-pc-linux-gnu-library/3.6/)
  - Read News <a href="https://earth.bsc.es/gitlab/es/startR/-/blob/master/NEWS.md">https://earth.bsc.es/gitlab/es/startR/-/blob/master/NEWS.md</a>

# bugfixes

- Wrong output at NAs by Compute()
   <u>Status</u>: Solved in master branch, not in installed version yet

  If the data had NAs and Compute() was used, the NAs were substituted by 0 before computation. Not sure if it was a long-term or recent problem since it is derived from the package "bigmemory".
- Reshape the metadata
  <u>Status</u>: Solved and under test, in branch <u>develop-metadata-reshape</u>

Start() provides the reshaping parameters "merge\_across\_dims" and "split\_multiselected\_dims". while only the data was reshaped but not metadata. See more details in issue 127 <a href="https://earth.bsc.es/gitlab/es/startR/-/issues/127">https://earth.bsc.es/gitlab/es/startR/-/issues/127</a>

Reminder: The metadata can be obtained by Start() param "return\_vars".

# s2dverification & easyNCDF

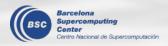

## **New release**

New release due to CRAN's requirement. Nothing changed except some documentation.

• s2dverification: v2.10.1

easyNCDF: v0.1.1

# Using R in Visual Studio Code

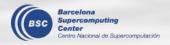

#### Introduction

Visual Studio Code is a lightweight but powerful source code editor which runs on your desktop and is available for Windows, macOS and Linux. It comes with built-in support for JavaScript, TypeScript and Node.js and has a rich ecosystem of extensions for other languages (such as C++, C#, Java, Python, PHP, Go) and runtimes (such as .NET and Unity). Begin your journey with VS Code with these introductory videos.

#### Interesting features for BSC/R users:

- Shiny apps visualization
- A TONE of free & easy to install extensions; some recommendations:
  - o R, R tools & R debugger
  - o gitlens
  - code spell checker
  - Vim (if you're into it ¬¬)
- Fast and Easy to use when working remotely
- Git integration.
- R support, syntax higlighter and compiler
  - (not working remotely, working on it with kim)
- Snippets and tasks
- Setting sync through your git account

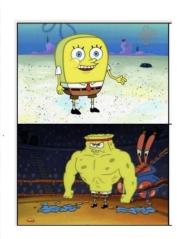

#### Plain VSCode

VSCode with extensions

#### Introduction

and lots of color themes...

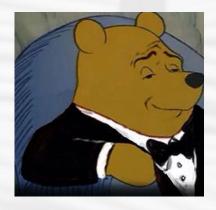

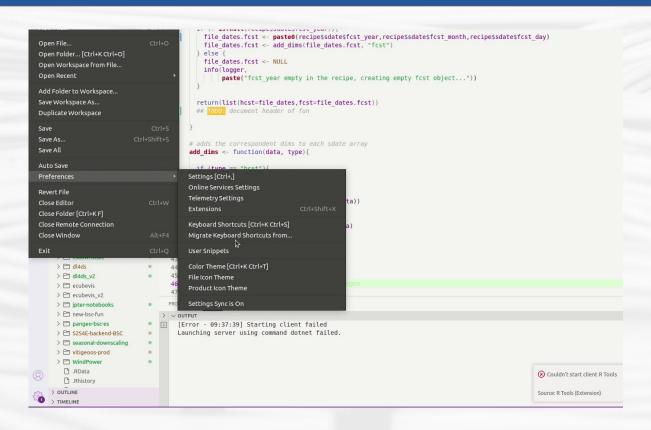

# Installation: WS and BSC laptop

- Go to https://code.visualstudio.com/
- 2. Click on Other platflorms.
- 3. Download the 64 bit tar.gz
- 4. Untar de file in the desired installation dir

```
tar -xvf code-stable-x64-1637137380.tar.gz
```

- Run VS code
  - a. ./VSCode-linux-x64/bin/code
- 6. Optional: create an alias

alias vscode='./VSCode-linux-x64/bin/code'

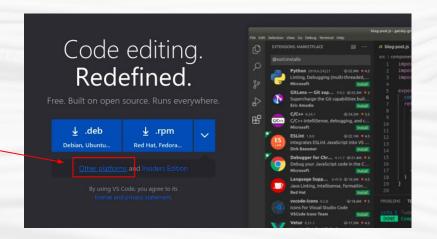

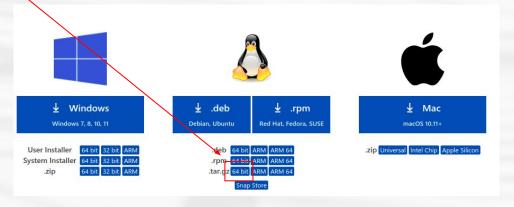

# **RStudio**

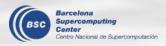

#### **RStudio**

- 1) From the workstation:
  - module load RStudio
  - module load R/3.6.1-foss-2015a-bare
  - rstudio &

- 2) From laptop:
  - Follow steps to use workstation remotely:
    <a href="https://earth.bsc.es/wiki/doku.php?id=computing:workstationsgraphicallyremotely">https://earth.bsc.es/wiki/doku.php?id=computing:workstationsgraphicallyremotely</a>
  - Follow steps 1 (above)

# Q & A

Next meeting: 7th Apr. 2022 (11 am)

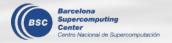